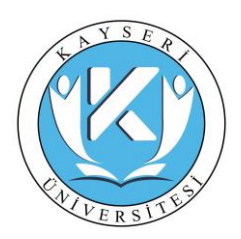

## **SORULAR**

## **1. Arazi ve Arsa Düzenlemeleri Hakkında Yönetmeliği'ni el yazısı ile okunaklı bir şekilde yazınız. (10 Puan)**

(İptal olan maddeleri ve sayfa altındaki dipnotları yazmanıza gerek yoktur.)

**2. Planlı Alanlar İmar Yönetmeliği'nin 1.maddesinden 24. maddesine kadar (24. madde dahil) olan maddelerini el yazısı ile okunaklı bir şekilde yazınız. (10 Puan)**

(İptal olan maddeleri ve sayfa altındaki dipnotları yazmanıza gerek yoktur.)

**3. Tapu ve Kadastro Genel Müdürlüğü'nün 2019/13 Talebe Bağlı İşlemler ile Tescile Konu Harita ve Planların Yapımı ve Kontrolü Genelgesini el yazısı ile okunaklı bir şekilde yazınız. (20 Puan)**

(İptal olan maddeleri ve sayfa altındaki dipnotları yazmanıza gerek yoktur.)

## **4. Kamulaştırma Kanunu'nu el yazısı ile okunaklı bir şekilde yazınız. (10 Puan)**

(İptal olan maddeleri ve sayfa altındaki dipnotları yazmanıza gerek yoktur.)

## **5. Uygulama 1. Kutupsal ve Prizmatik Ölçüler ile Hesaplama ve Çizim (10 Puan)**

**6. Uygulama 2. 3194 Sayılı İmar Kanunun 18. maddesine uygun olarak imar dağıtım işlemleri (15 Puan)**

**Uygulama ile ilgili anlatım videosuna aşağıdaki linkten ulaşabilirsiniz. <https://wiki.netcad.com.tr/pages/viewpage.action?pageId=217387843>**

# **7. Uygulama 3. Arazi Modelleme ve Hacim Hesaplama (15 Puan) Uygulama ile ilgili anlatım videosuna aşağıdaki linkten ulaşabilirsiniz[.](https://wiki.netcad.com.tr/pages/viewpage.action?pageId=217387818)**

**<https://wiki.netcad.com.tr/pages/viewpage.action?pageId=217387818>**

**8. Uygulama 4. Kamulaştırma Haritasının Hazırlanması (10 Puan) Uygulama ile ilgili anlatım videosuna aşağıdaki linkten ulaşabilirsiniz. <https://wiki.netcad.com.tr/pages/viewpage.action?pageId=217387841>**

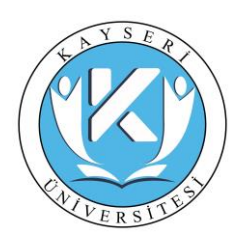

## **Uygulamalar için NOT:**

Uygulamanın içeriğine göre araştırma yapılmalıdır. Araştırma sonucu bulunan bilgiler; uygulamanın amacı, yapılış şekli ve sonucu şeklinde anlatılmalıdır. Daha sonra uygulamanın sonuç görseli sayfaya eklenmelidir. Ayrıca uygulamanın sayısal hali de teslim edilmelidir. (Uygulamalar için örnek aşağıdadır).

### **Mevzuat için NOT:**

Yukarda belirtilen kanun ve yönetmelik maddeleri hiçbiri atlanmadan eksiksiz olarak çizgisiz A4 kağıda elle yazılmalıdır. Ayrıca her sayfanın altına sayfa numarası belirtilmelidir. Yazılan sayfalar taranarak pdf haline getirilmelidir. Taranmış pdf dökümanlar aşağıdaki gibi isimlendirilmelidir.

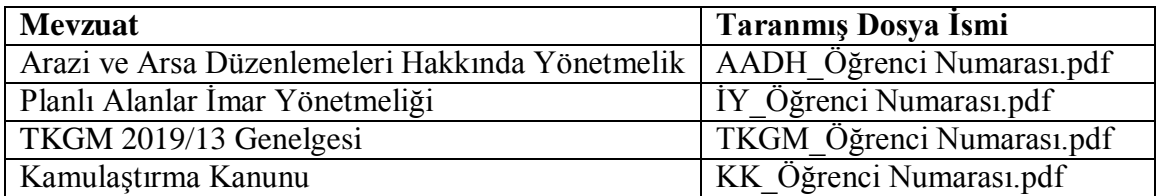

Güncel mevzuat dökümanlarına aşağıdaki linklerden ulaşabilirsiniz.

Arazi ve Arsa Düzenlemeleri Hakkında Yönetmelik

<https://www.mevzuat.gov.tr/mevzuat?MevzuatNo=34305&MevzuatTur=7&MevzuatTertip=5>

### Planlı Alanlar İmar Yönetmeliği

<https://www.mevzuat.gov.tr/mevzuat?MevzuatNo=23722&MevzuatTur=7&MevzuatTertip=5>

### TKGM 2019/13 Genelgesi

<https://mevzuat.tkgm.gov.tr/BelgeGoruntule.aspx>

### Kamulaştırma Kanunu

<https://www.mevzuat.gov.tr/mevzuat?MevzuatNo=2942&MevzuatTur=1&MevzuatTertip=5>

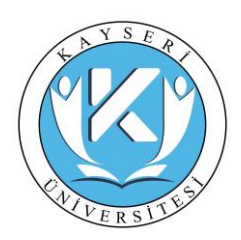

# **EK. 1. UYGULAMA ÖRNEĞİ**

# **UYGULAMA 1. KÜBAJ HESABI**

Hafriyat işlemlerinde araziden ne kadar malzeme alınacağı yada dolgu işleminde ne kadar malzeme gerekeceği maliyet hesabı açısından büyük önem taşır. Arazinin plankote haritası yapılarak ilk ve son durum arasındaki ne kadar hacim farkı olduğu saptanır ve işlem sonunda malzeme ve maliyet hesapları yapılır.

Yapılacak olan projede temel atılmadan önce plankote ile bir arazinin belirli aralıklarla sistematik olarak 3 boyutlu (X, Y, Z) ölçümü yapılır. Bu ölçümler arazinin topografik yapısına göre her 5 – 10 metrede bir yapılır. Ölçümler sonucunda elde edilen veriler bilgisayar ortamına aktarılarak, NetCAD programı ile hesabı yapılır. Bu hesaplar sonucunda, sahada ne kadar dolgu ve yarma olduğu hesaplanır ve bilgisayar ortamında m3 cinsinden sayısal net bir veri elde edilir.

Netcad de kübaj hesabı için NetSurf modülü kullanılmaktadır. Kübaj işlemi arazi durumu ve proje durumu olarak ikiye ayrılmaktadır. Aynı işlemler arazi ve proje için uygulanır.

### Arazi Durumu;

- Arazide 3 boyutlu (X,Y,Z) ölçümü yapılan noktalar NetCAD'e aktarılır.
- Projesi yapılacak parselin kenarları çizilir.
- Aktarılan noktalardan NetSurf modülü yardımıyla sırayla
	- o Üçgen oluşturulur.
		- Üçgenleme, bir anlamda, hangi noktalar arasında kot enterpolasyonu yapılacağının belirlenmesidir. Üçgen kenarları üzerindeki kot değişiminin doğrusal olacağı varsayılır. Üçgenlemede olabildiğince eşit açılı, eşit kenarlı üçgenler oluşturulur. Projedeki bozuk üçgenler(BOZUK ÜÇGEN tabakası), eş yükselti eğrilerini ve modelden yapılacak hesaplamaları (enkesitler, arazi modelinden kübaj gibi işlemler) etkileyeceği için silinmesi önerilir.

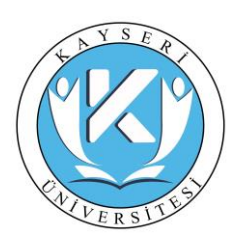

- Proje üzerinde üçgen model düzeltme işlemi yapmadan önce kesit, kübaj vb. işlemler yapılmamalıdır.
- o Eğri geçirilir. Eğri Geçir işlemi ile üçgen model üzerinden eş yükselti eğrileri oluşturulur.
- o Projenin yapılacağı parselin ortasına çizgi çizilir. (Güzergah belirlemek için). Bu çizgi güzergah olarak belirlenir. Kesitlerin oluşturulması ve iki arazi modeli arasında belirli bir aks üzerinden hacim (kübaj) hesaplattırmak için mutlaka güzergah tanımlanması gerekir.
- o Güzergahtan Enkesit işlemi ile belirli bir güzergah üzerinde enkesitler üretilir. (Parsel sınırları göre "enkesitleri sınırlandır" seçilir). Enkesitlerin kapalı bir alan içinde sınırlanması istenebilir. Bu seçenek yardımıyla enkesitlerin seçilen alan içerisinde oluşması sağlanır. Üretilen enkesitler \*.KSE uzantılı dosyaya yazılır. Oluşturulan en kesitler ARAZİ olarak kaydedilir.

### Proje durumu;

- Projenin yapılacağı taban kot belirlenir.
- Aynı parsel içinde rastgele noktalar belirlenir ve taban kotuna göre bu noktalar atılır. (Arazinin son hali). Bu işlem arazide ölçümü yapılan noktaların Z değerine belirlenen taban kot yazılarak daha kolay bir şekilde yapılabilir.
- Yukarıda Arazi için yapılan işlemler Proje içinde tekrardan yapılır.
	- Parsel kenarlarını çiz.
	- o Noktalardan sırasıyla
		- Üçgen oluştur.
		- Eğri geçir.
		- Parselin ortasına çizgi çiz. Bu çizgi güzergah olarak belirle.
			- Güzergahdan yararlanılarak en kesitler oluştur (Enkesitleri sınırlandır seçilir). Oluşturulan en kesitler SON olarak kaydedilir.

Yukarıda yapılan işlemler sonucunda arazi ve proje için iki ayrı enkesit çizilmiştir. Bu enkesitlerle kübaj hesabı yapılabilir. Enkesitlerden Kübaj işlemi, aynı bölge ve enkesit

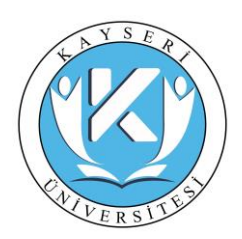

parametreleri ile alınan iki ayrı enkesit dosyaları arasındaki kübajın farklı yöntemler kullanılarak hesaplatılmasında kullanılır.

NerCAD üzerinden sırayla Netsurf – Enkesit İşlemleri – Enkesitlerden Kübaj hesabı ile kübaj işlemi tamamlanır.

Enkesitlerden Hacim Hesabı Açıklama Sonraki Alım Enkesit: Hesaplamada kullanılacak model üzerinden alınan "SON" enkesit dosyasının tanımı yapılır.

Önceki Alım Enkesit: Hesaplamada kullanılacak model üzerinden alınan "ARAZİ" enkesit dosyasının tanımı yapılır.

Yöntem: Hacim hesabının yapılması istenilen yöntem seçimi gerçekleştirilir.

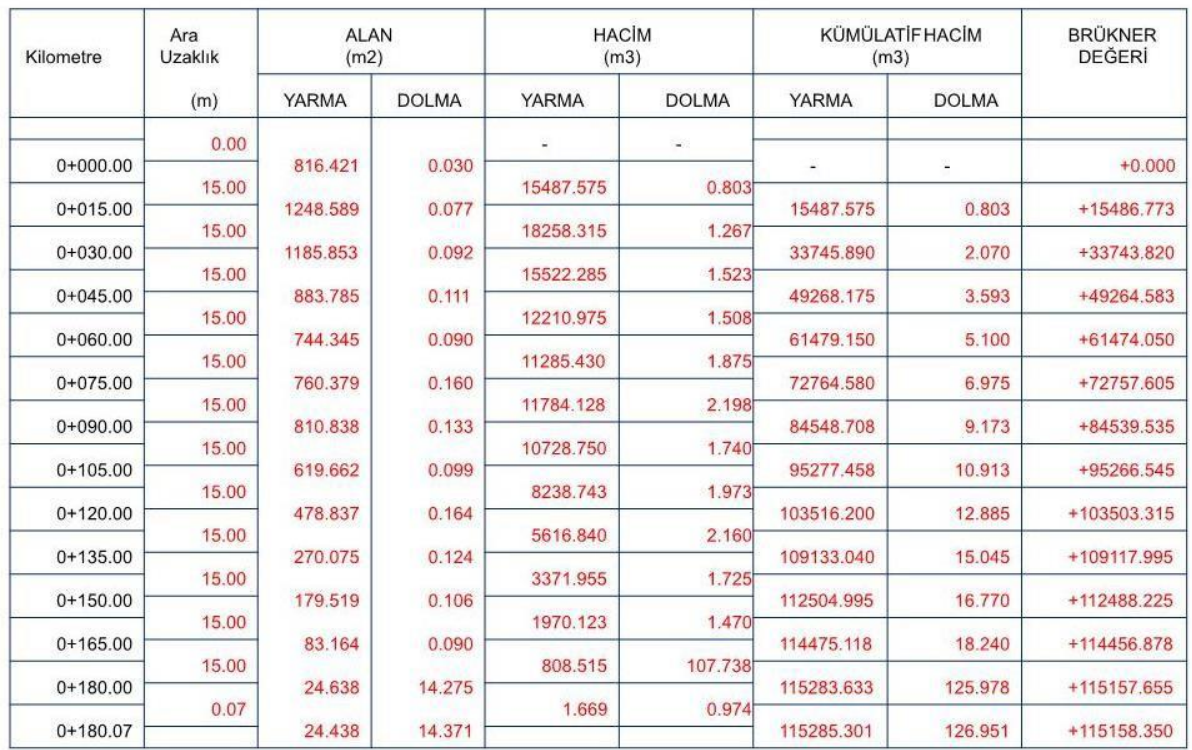